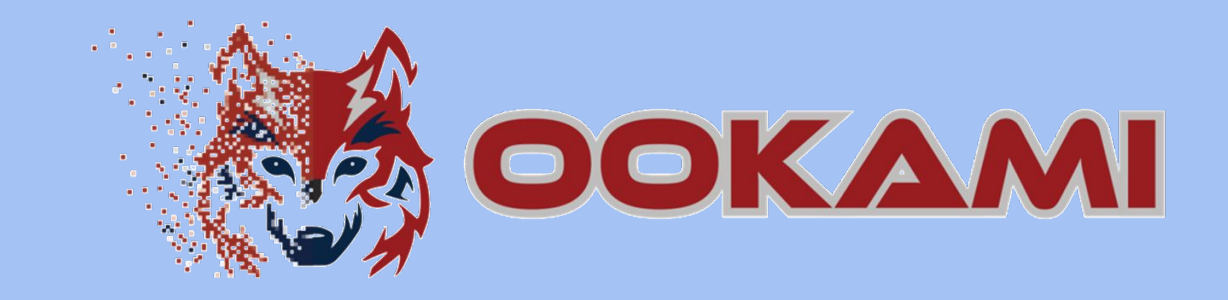

# **Getting Started Guide**

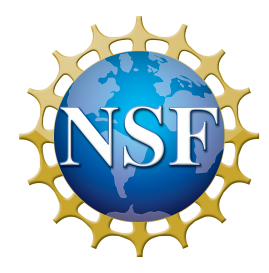

9/2022

https://www.stonybrook.edu/ookami/

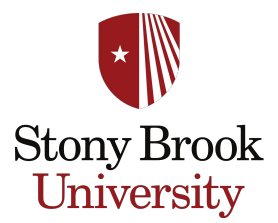

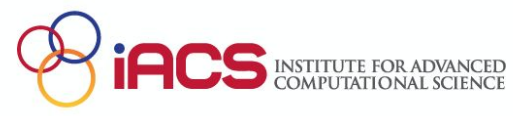

## **Content**

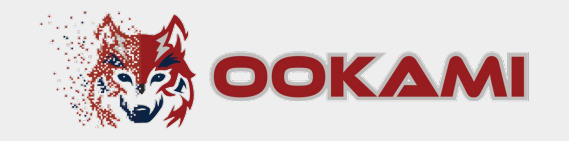

- 1. What is Ookami?
- 2. Logging in
- 3. Getting A64FX nodes
- 4. File System
- 5. Modules
- 6. Job scheduling
- 7. Compilers
	- a. Recommendations for A64FX
	- b. Arm
	- c. Cray
	- d. **Fujitsu**
	- e. <u>GNU</u> 22
- 8. MPI
	- a. Modules
	- b. Compilers
	- c. Job Submission
- 9. Vectorization
- a. Flags
- 10. Profilers
- 11. What else?
- **12. Key Takeaways**

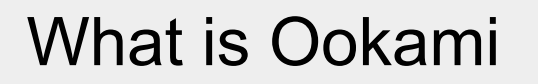

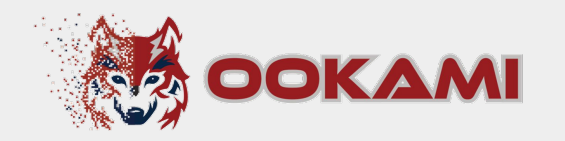

- ❏ **Testbed** providing researcher access to 176 **A64FX** nodes (48 cores each)
	- ❏ 32 GB high-bandwidth memory
	- ❏ 512 GB SSD
- ❏ Ookami also includes:
	- ❏ 1 node with dual socket **AMD Milan** (64 cores) with 512 GB memory and 2 **NVIDIA V100 GPUs**
	- ❏ 2 nodes with dual socket **Thunder X2** (64 cores) each with 256 GB memory
	- ❏ 1 node with dual socket **Intel Skylake** Processors (36 cores) with 192 GB memory

### Accessing the System

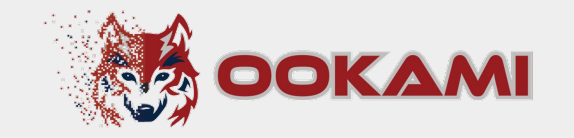

ssh -X *NetID*@login.ookami.stonybrook.edu

- ❏ Approve DUO prompt
- ❏ This will bring you to login1 or login2
- ❏ Both are ThunderX2 aarch64

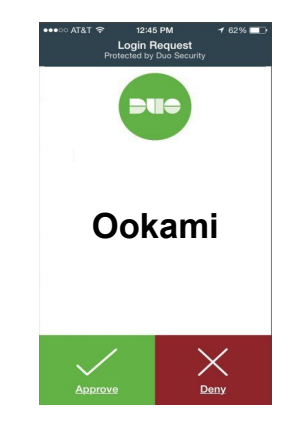

## Getting an A64FX node

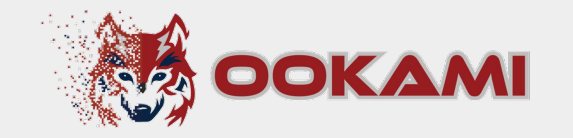

❏ For compiling / debugging you can use the debug nodes

(those are not exclusive; multiple users can use them at the same time)

- ❏ ssh fj-debug1 (A64FX aarch64) or
- ❏ ssh fj-debug2 (A64FX aarch64)
- ❏ Or start a slurm job (see section 'Job Scheduling' slide 9)

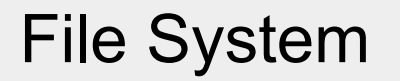

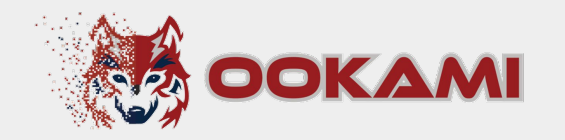

- ❏ Home directory: /lustre/home/*NetID*
- ❏ Scratch directory: /lustre/scratch/*NetID*
- ❏ Optional project directory: /lustre/projects/*group-name*

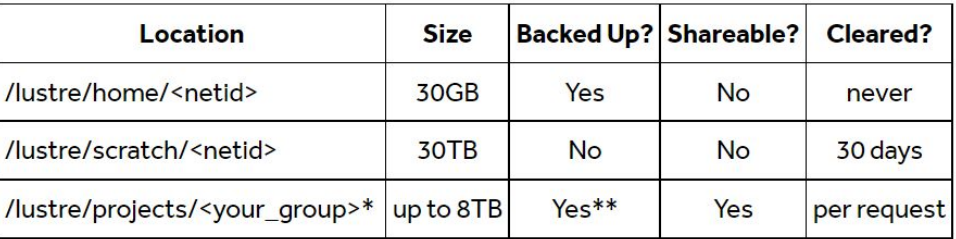

\*Project directories are granted upon request from the group's PI

\*\*Some large project directories may not be backed up

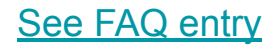

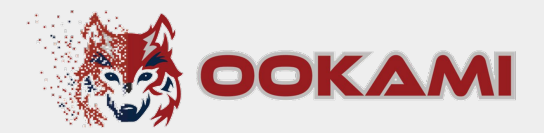

# **Modules**

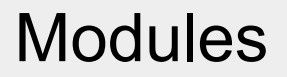

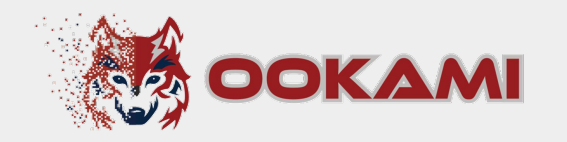

□ module avail lists modules on the login nodes for all architectures on

Ookami.

- ❏ aarch64
- ❏ x86\_64
- ❏ x86\_64-GPU
- ❏ On all other nodes, only modules for the specific architecture of the current

node are listed

#### **Modules**

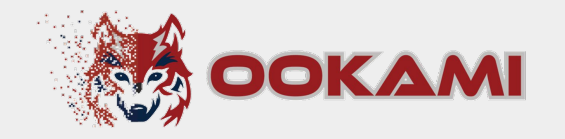

#### ❏ To see all modules (also for other architectures) use

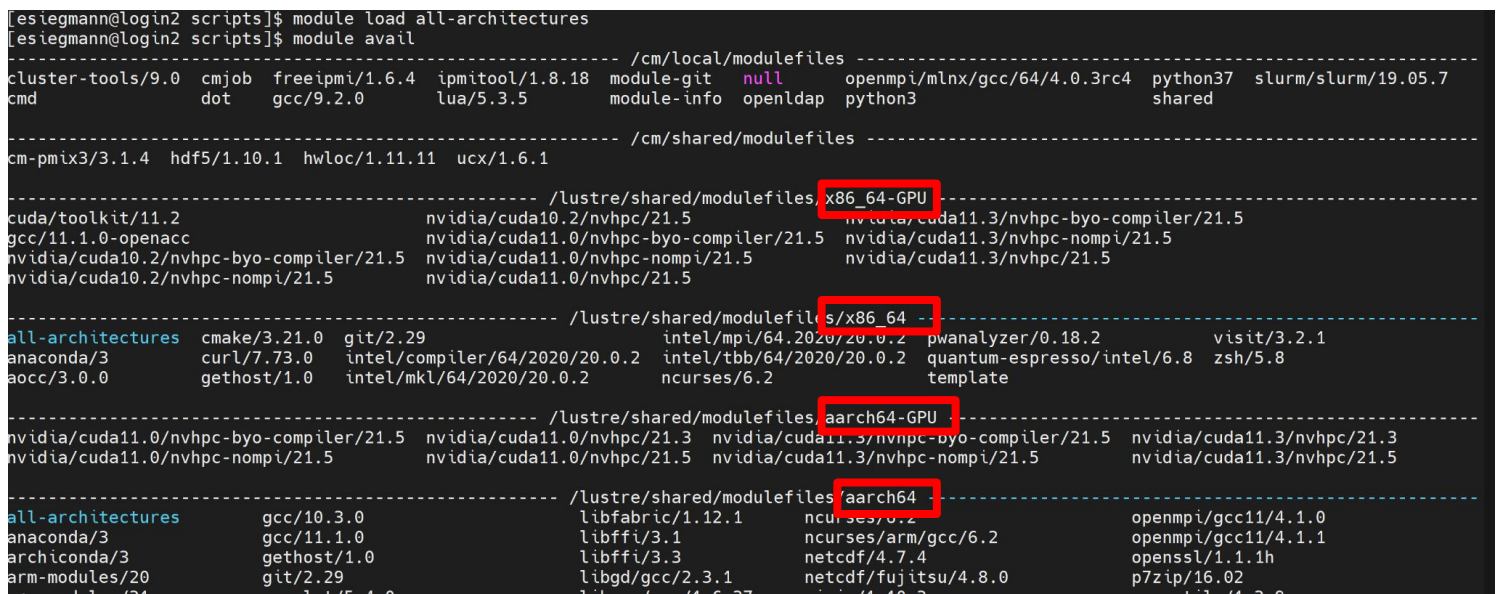

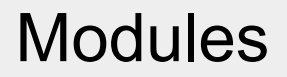

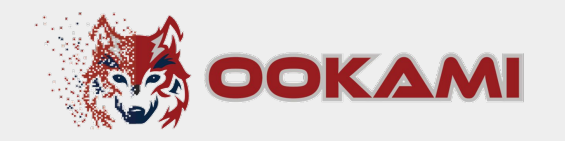

- ❏ module load *modulename* will load a module
- ❏ module list shows all modules you have currently loaded
- ❏ module purge will remove all loaded modules

#### **See FAQ entry**

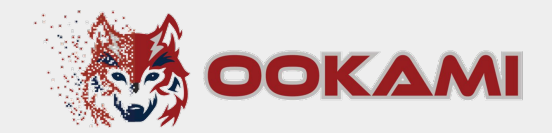

# **Job Scheduling**

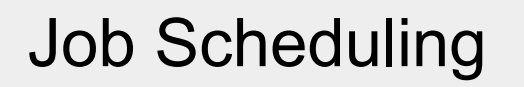

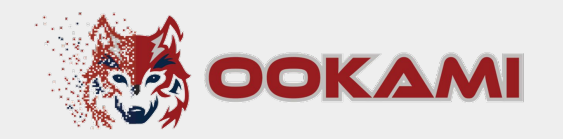

- ❏ SLURM is used for job scheduling
- man sbatch opens the manual
- ❏ Jobs can be either
	- ❏ Interactive: You will have an interactive terminal session directly on a compute node
	- ❏ Submitted via a run script: Job will run based on the commands in the script

## SLURM Partitions

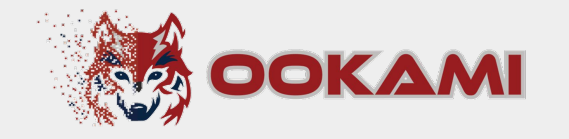

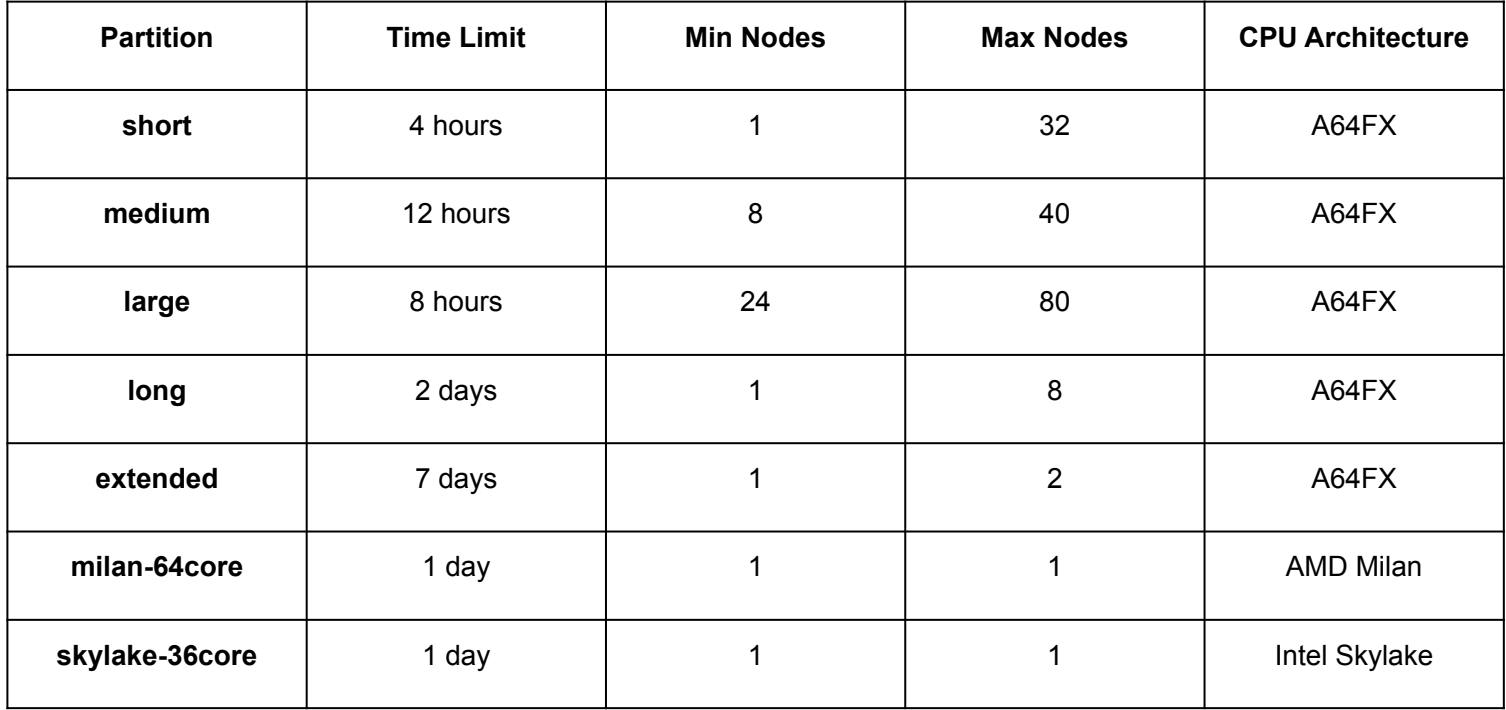

See FAQ entry 13

### Example: Interactive Job

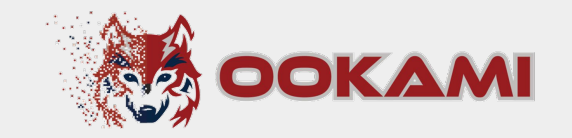

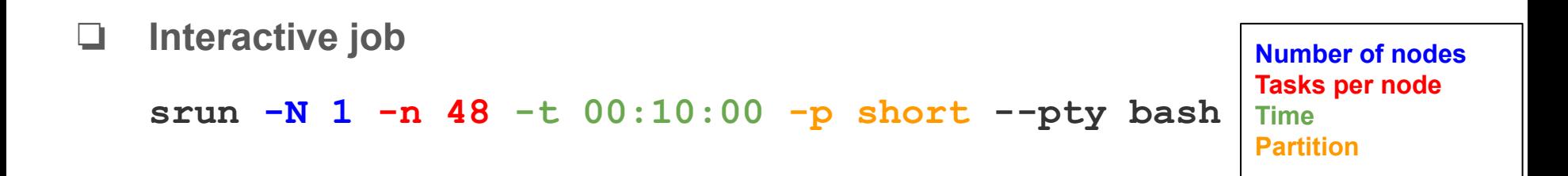

Will get you to a compute node so you can interactively run jobs (e.g. for compiling, debugging)

**See FAQ entry** 

#### Example: Job Script

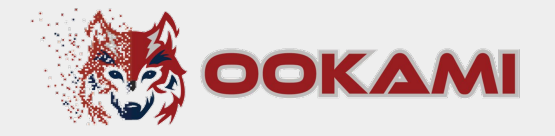

**#SBATCH --job-name=examplejob**

**#SBATCH --output=examplejob.log**

**#SBATCH --ntasks-per-node=24**

**#SBATCH -N 1**

```
#SBATCH --time=00:10:00
```

```
#SBATCH -p short
```

```
module load CPE/21.03
```

```
module load cray-mvapich2_nogpu_sve/2.3.5
mpicc /lustre/projects/global/samples/HelloWorld/mpi_hello.c -o mpi_hello
srun ./mpi_hello
```
Sbatch jobs inherit the launch environment

Execute with **sbatch file.slurm** 

#### See FAQ entry 15

**Number of nodes Tasks per node Time Partition**

#### Useful SLURM Commands

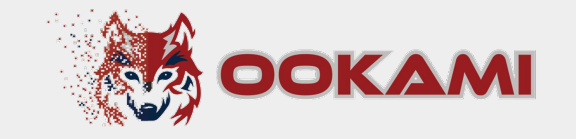

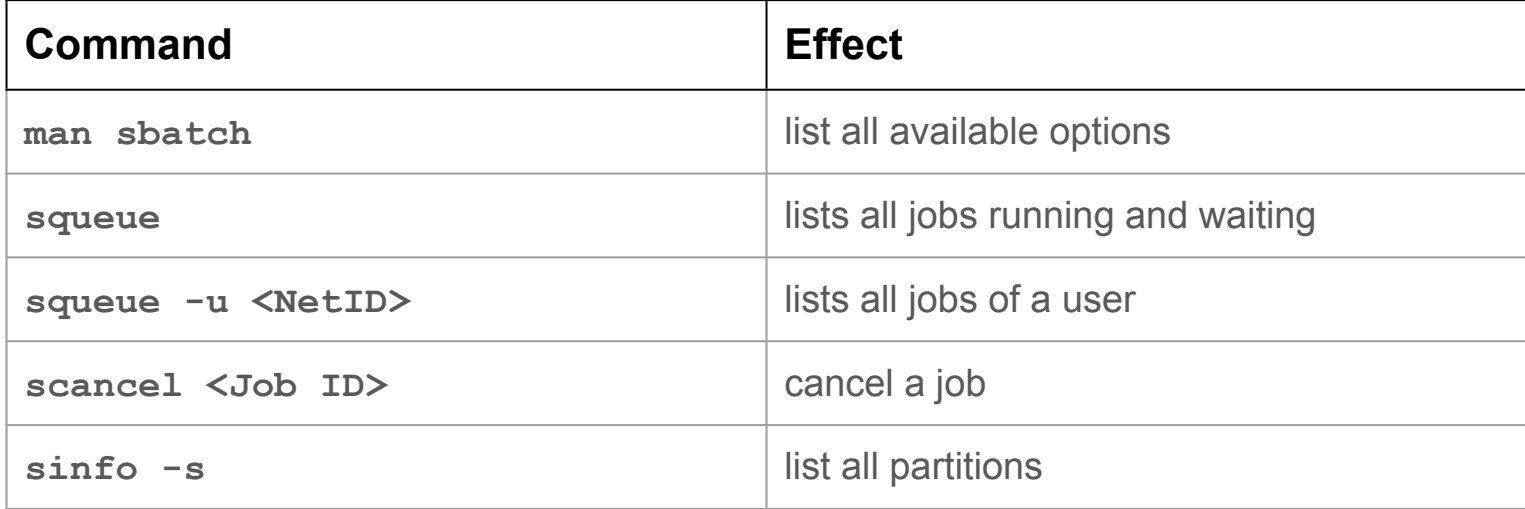

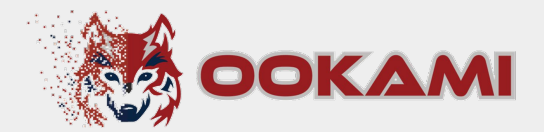

# **Compilers**

## Available Compilers

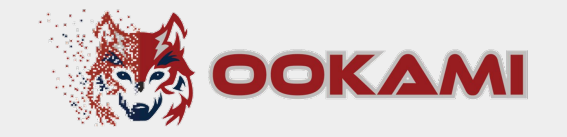

- ❏ GNU
- ❏ Arm
- ❏ Cray
- ❏ Fujitsu
- ❏ Nvidia
- ❏ Intel (for Intel Skylake)
- ❏ AOCC (for AMD Milan)

## Compiler Recommendations

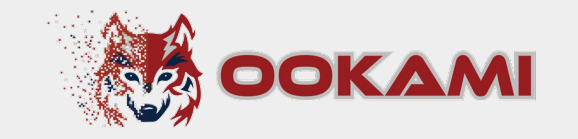

- ❏ For standard C, C++, Fortran we recommend to use
	- **Cray**
	- ❏ Fujitsu
- ❏ For anything else
	- ❏ Arm
- ❏ Use GNU only when you have trouble porting or for comparison. In most cases it will not give you good performance!

Arm

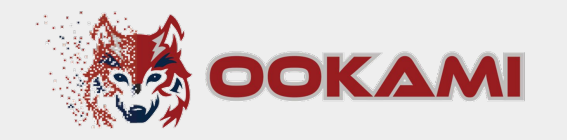

❏ Five versions available ❏ 20, 21, 21.1, 22.0, 22.0.2

#### ❏ module load arm-modules/*<version number>*

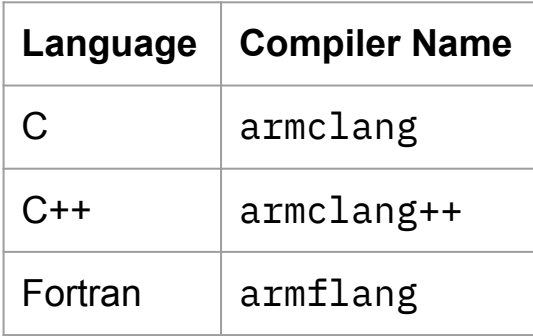

Cray

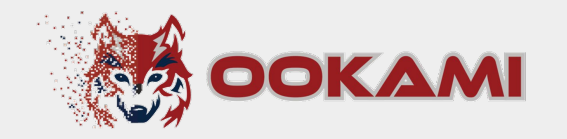

- ❏ Three versions available ❏ 10.0.1, 10.0.2, 10.0.3
- ❏ Separate compilers for SVE / non-SVE instructions ❏ CPE / CPE-nosve modules
- ❏ Loading these modules adds /opt/cray/pe/modulefiles to your path, which contains all the Cray-specific modules
	- ❏ Cray-specific modules now show in module avail

**Cray** 

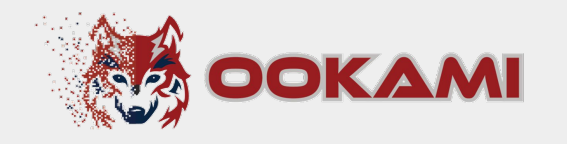

- ❏ Version 10.0.1 ❏ module load CPE/20.10 ❏ Version 10.0.2
	- ❏ module load CPE/21.03

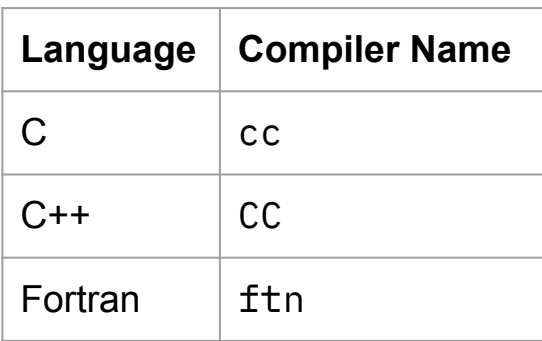

❏ Version 10.0.3 (Load either) ❏ module load CPE/21.10 ❏ module load CPE/22.03 Fujitsu

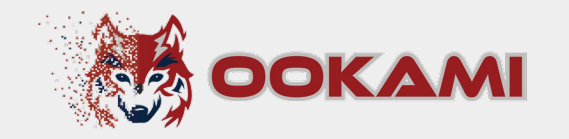

- ❏ Three versions: 4.2.0, 4.5.0, 4.7.0
- ❏ module load fujitsu/compiler/*<version number>*
- ❏ Comes with two "backends": Traditional, and LLVM (C/C++ compilers only)
	- ❏ Different compiler flags come with each backend (see man fcc\_trad\_mode, man fcc\_clang\_mode for details)

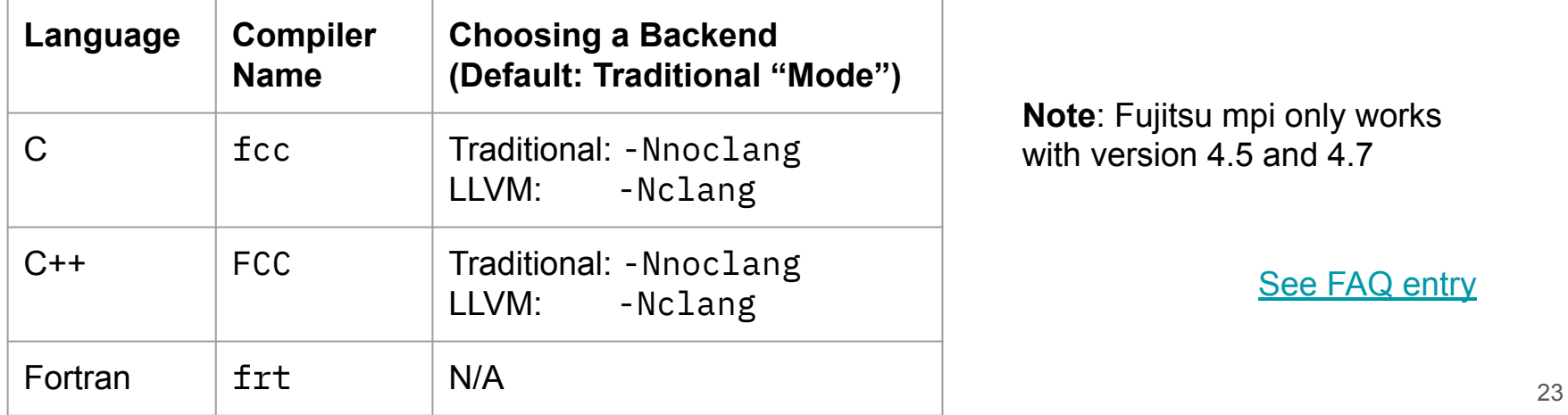

**Note**: Fujitsu mpi only works with version 4.5 and 4.7

See FAQ entry

**GNU** 

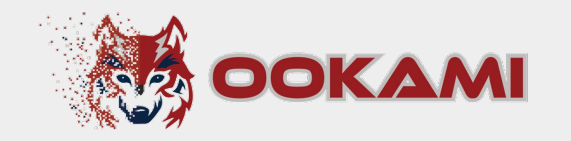

- ❏ Several versions available
	- ❏ 7.5.0, 8.5.0, 9.4.0, 10.2.0, 10.3.0, 11.1.0, 11.2.0, 11.3.0, 12.1.0, 12.2.0
	- ❏ Note that SVE is just supported starting from version 10
- ❏ module load gcc/*<version number>*

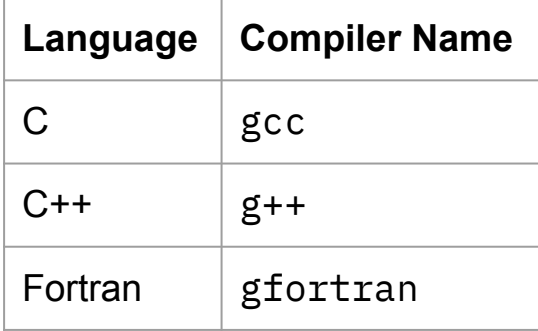

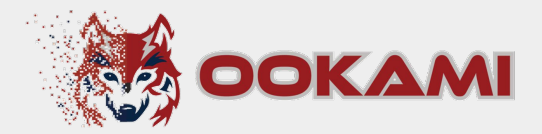

## **MPI**

MPI

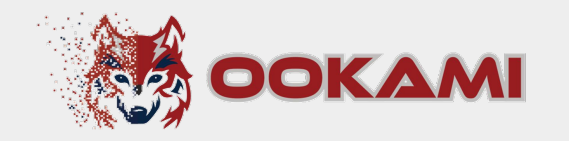

- ❏ Two installed implementations ❏ OpenMPI, MVAPICH
- ❏ Fujitsu compiler comes with its own implementation ❏ Commands: mpifcc (C), mpiFCC (C++), and mpifrt (Fortran)
- ❏ Each compiler has its own MPI pairing -- so load the proper module!
	- ❏ i.e., use the Cray-compiled MPI with the Cray compiler
	- ❏ You can override this if you *really* know what you're doing :)
- ❏ Loading the MPI module will also load the corresponding compiler
- ❏ For Cray, load the compiler first, and then MPI (separate commands)

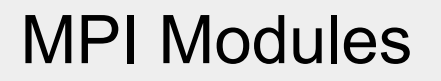

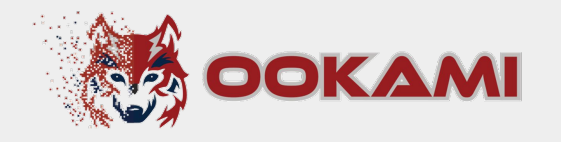

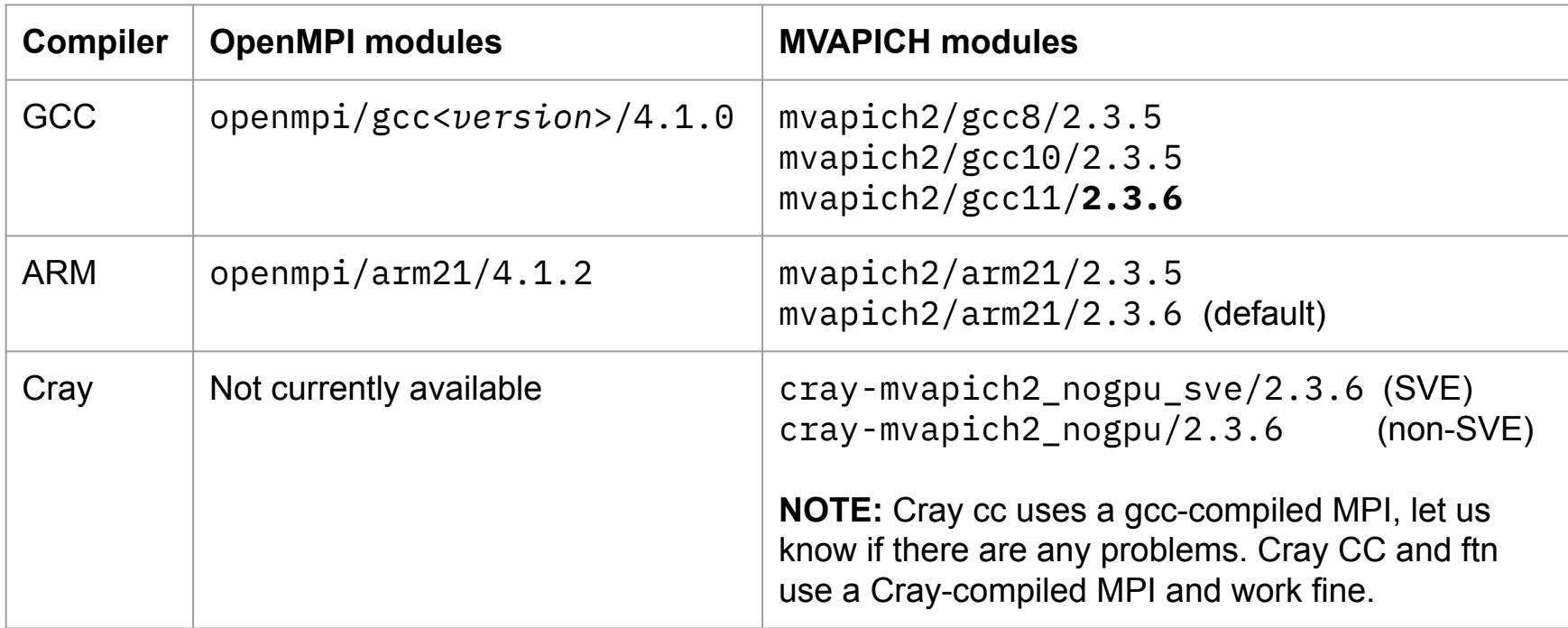

Fujitsu has its own MPI implementation: Comes installed with the  $f$ ujitsu/compiler modules  $\frac{27}{27}$ 

## MPI Compilers

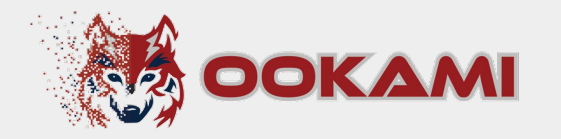

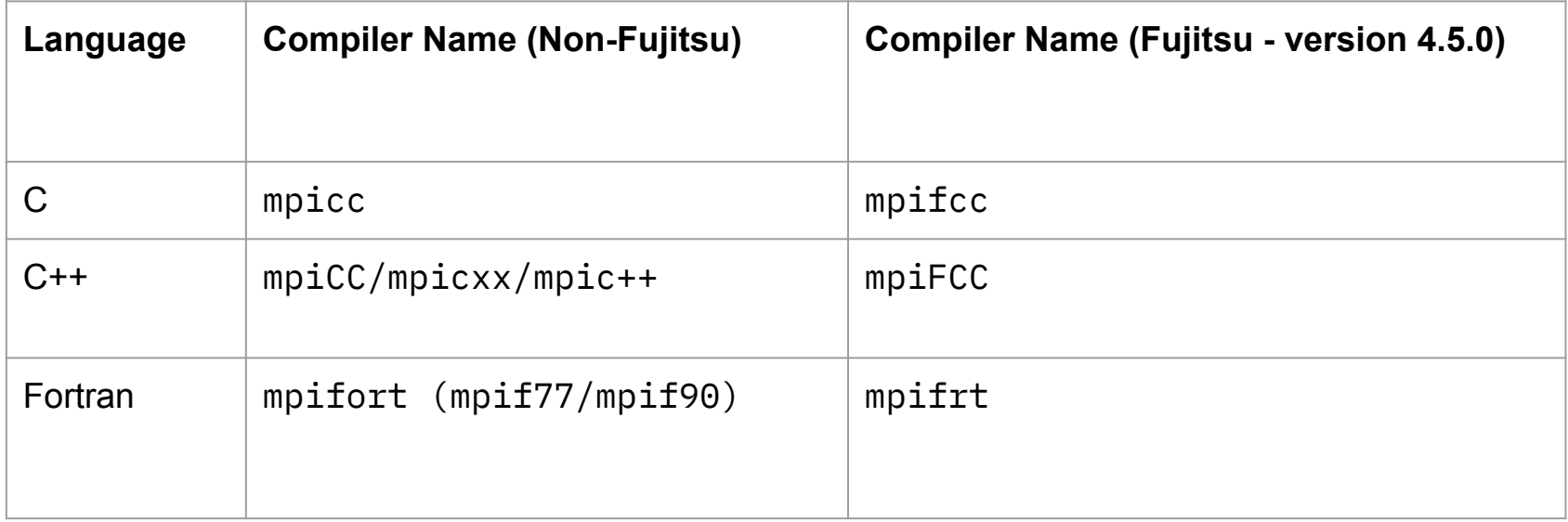

## Job submission with MPI

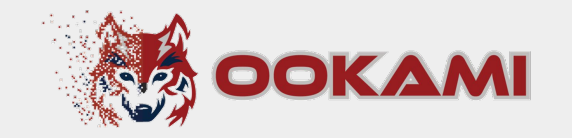

#### ❏ OpenMPI

❏ Use mpiexec

#### ❏ MVAPICH

- ❏ Does not have mpiexec/mpirun commands, need to use srun
- ❏ May have to add the --mpi=pmi2 option
- ❏ Always check whether your job is running as expected!
	- ❏ Make sure your job is properly distributing your program across nodes, and not just running a copy of your program on each node!
	- ❏ Check this (interactively) first on a smaller test problem before submitting a large job

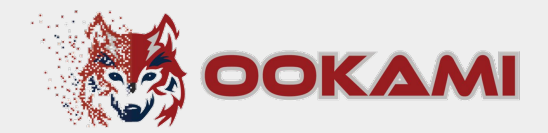

# **Vectorization**

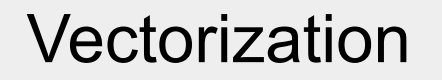

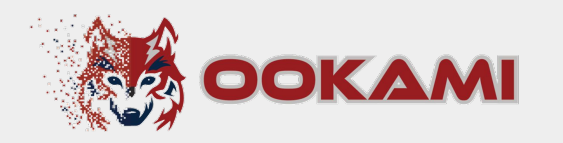

Vectorization is the process of converting an algorithm from operating on a single value at a time to operating on a set of values (vector) at one time.

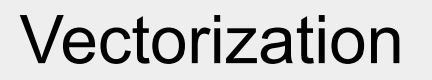

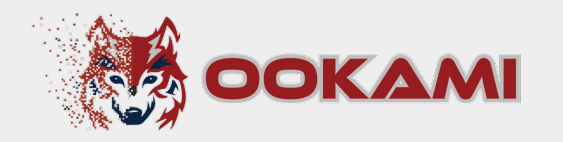

- ❏ Examples for issues that could impact vectorization
	- ❏ Loop dependencies

```
for(i=0; i\leq end; i++)
```

```
a[i] = a[i-1] + b[i-1];
```
**□** Indirect memory access (if  $idx[i]$  is a permutation of i, a pragma can be used to force the compiler to vectorize)

```
for(i=0; i\leq end; i++)a[idx[i]] = b[i] + c[i];
```
❏ Non straight line code (if value of function not known at compile time)

```
for(i=0; i < CalcEnd(); i++)
   if(DoJump())
      i += CalcJump();
   a[i] = b[i] + c[i]; 32
```
#### Vectorization Flags

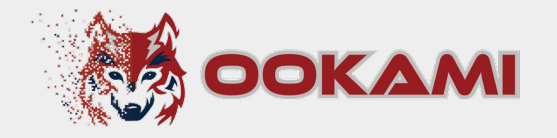

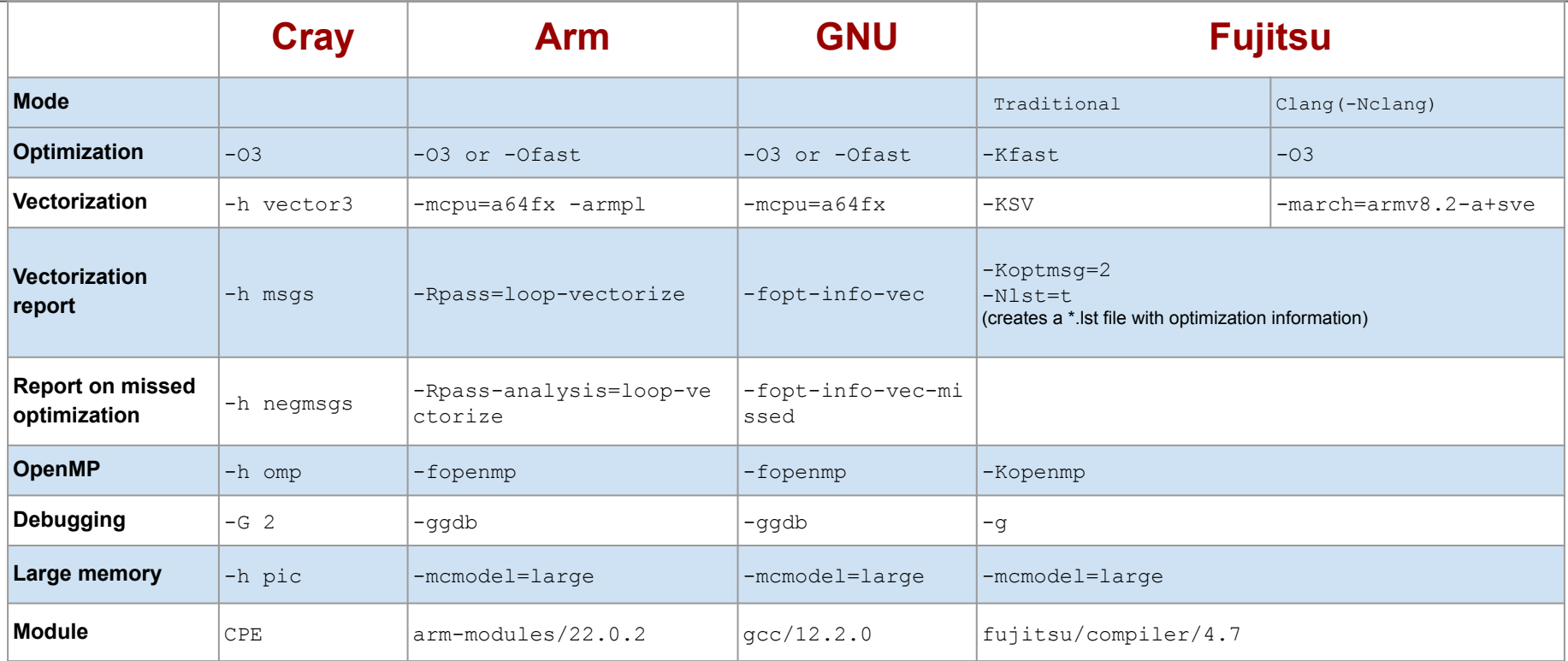

#### **See FAQ entry**

#### Vectorization Performance

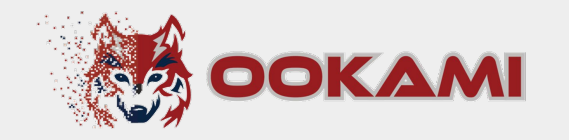

- ❏ Certain compiler vectorization are more optimal than others leading to performance differences.
	- ❏ Be sure to look into what can / can't be vectorized!
- ❏ Vectorization experiment shown below

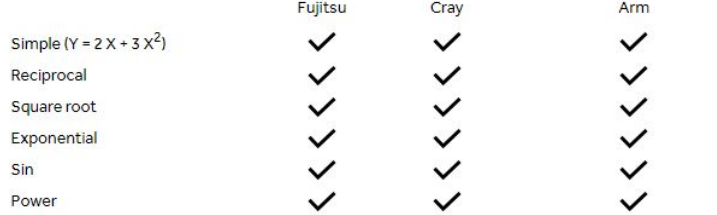

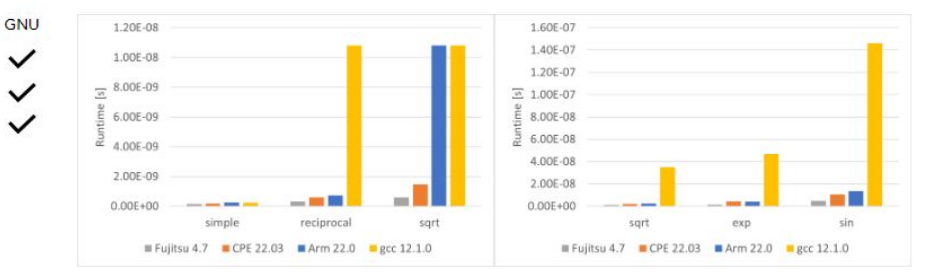

Figure 1 & 2: Runtimes of the simple math functions for different compilers.

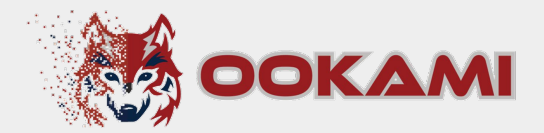

# **Profilers**

Profilers

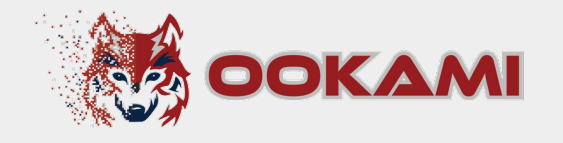

❏ TAU

❏ module load tau/2

See FAQ entry

- ❏ CrayPAT: works only with Cray's compilers
	- ❏ Instrument a compiled binary and execute *that* to read performance metrics
	- ❏ Set up the cray programming environment, then load perftools-base/21.12.0
	- ❏ See man pat\_build

#### ❏ Arm FORGE suite

- ❏ Set up ARM programming environment (e.g. arm-modules/22.0.2)
- ❏ module load forge/21.0.1
- ❏ gprof (GNU profiler): does NOT work with Cray's compilers
	- ❏ Requires the "-pg" flag to be used during compilation and linking
	- ❏ 2-step process: Run the application as-is, then use gprof to collect metrics
- ❏ Fujitsu Instant/Advanced Performance Profilers (fipp/fapp): Fujitsu compilers ❏ 2-step process: Use fipp/fapp to collect counters during runtime, then generate output <sup>36</sup>

#### What else

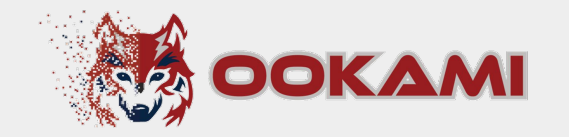

- ❏ Get in contact!
	- ❏ Slack channel
	- ❏ **Join the Ookami office hours**
		- ❏ Tuesday, 10am noon EDT
		- ❏ Thursday, 2pm 4pm EDT
	- ❏ Submit a ticket https://iacs.supportsystem.com/
- ❏ Check the FAQ on our website https://www.stonybrook.edu/ookami/

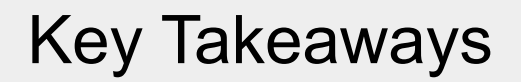

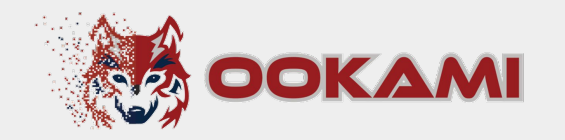

- ❏ **Don't expect to get good performance immediately!**
- ❏ Test the different compilers. There can be huge performance differences.
- ❏ Don't start with the GNU compiler, just because you are used to it. It will in most cases not give the best performance!
- ❏ Check if your code is vectorized
- ❏ Choose the appropriate MPI
- Make sure you are on the right node
- ❏ Get in contact with the Ookami team. We are happy to support you!